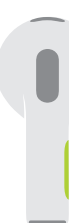

**Press to play or pause.** Appuyez pour écouter ou mettre en pause.

> Drücken, um Wiedergabe zu starten oder anzuhalten.

## **●●** ▶▶ Double-press to skip forward. Appuyez deux fois pour avancer. Zweimal drücken, um nach vorne zu springen.

# **ACCE** 44 Triple-press to skip back. Appuyez trois fois pour revenir en arrière. Dreimal drücken, um zurückzuspringen.

**Siri** Say "Hey Siri" to activate Siri. Dites « Dis Siri » pour activer Siri. Sage "Hey Siri", um Siri zu aktivieren.

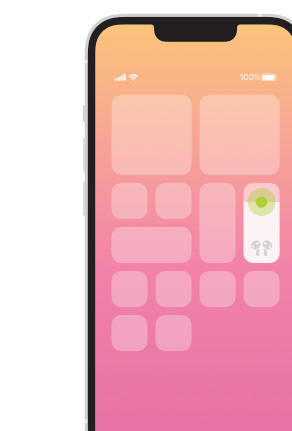

Spatial audio in Control Center. Touch and hold the volume control to turn on spatial audio and see status.

Écoutez du son spatial dans Centre de contrôle. Maintenez la pression sur la commande du volume pour activer le son spatial et voir son état.

3D-Audio im Kontrollzentrum Drücke und halte die Lautstärkesteuerung, um 3D-Audio zu aktivieren und den Status anzuzeigen.

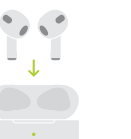

Place case with light facing up on a MagSafe or Qi-certified charger. Or use the Lightning connector.

Rechargez les AirPods sans fil. Placez le boîtier sur un chargeur MagSafe ou certifié Qi, voyant vers le haut. Vous pouvez aussi utiliser le connecteur Lightning.

Charge AirPods wirelessly.

### AirPods kabellos laden

Platziere das Case so auf einem MagSafe- oder Qi-zertifizierten Ladegerät, dass die Statusanzeige nach oben weist. Oder verwende zum Laden den Lightning Connector.

# **AirPods**

© 2021 Apple Inc. All rights reserved. The Bluetooth® word mark and logos are registered trademarks owned by Bluetooth SIG, Inc. and are used under license. Designed by Apple in California. Printed in XXXX. ZM034-04787-A

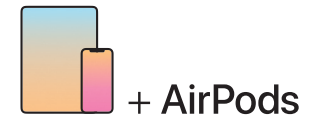

To connect to iPhone or iPad with latest software, follow steps 1–2. For all other devices, see fourth panel on this side.

#### Pour vous connecter à l'iPhone ou à l'iPad avec les derniers logiciels, suivez les étapes 1 et 2. Pour tous les autres appareils, consultez le quatrième volet du même côté.

Befolge die Schritte 1–2, um die Verbindung zu einem iPhone oder iPad mit der neuesten Software herzustellen.

Mehr zu allen anderen Geräten findest du im vierten Abschnitt auf dieser Seite.

Turn on Bluetooth®. Connect to Wi-Fi and turn on Bluetooth.

【1

 $\widehat{\mathcal{F}}$ 

Activez la fonction Bluetooth®. Connectez-vous au Wi-Fi et activez le Bluetooth.

Bluetooth® aktivieren. Stelle eine WLAN-Verbindung her und aktiviere Bluetooth.

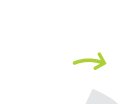

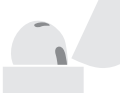

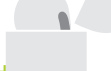

 $\sim$  2 in  $\sim$  5 cm

AirPods verbinden Öffne das Case und halte es zum Konfigurieren dicht an ein Gerät. Bei iCloud angemeldete

Apple-Geräte werden automatisch gekoppelt.

Connect AirPods.

2

Open case and hold near device to set up. Apple devices signed in to iCloud pair automatically. Connectez les AirPods. Ouvrez le boîtier et approchez l'appareil pour le configurer. Les appareils Apple connectés à iCloud sont automatiquement jumelés.

### Connect to other devices.

With AirPods in open case, press button on back until light blinks. Then choose them in Bluetooth settings.

# Connectez les écouteurs à d'autres appareils.

Placez les AirPods dans le boîtier ouvert et appuyez sur le bouton au dos jusqu'à ce que le voyant clignote. Choisissez-les ensuite dans les réglages Bluetooth.

Mit anderen Geräten verbinden Drücke bei im geöffneten Case eingesetzten AirPods auf die Taste hinten, bis die Anzeige blinkt. Wähle sie dann in den Bluetooth-Einstellungen aus.